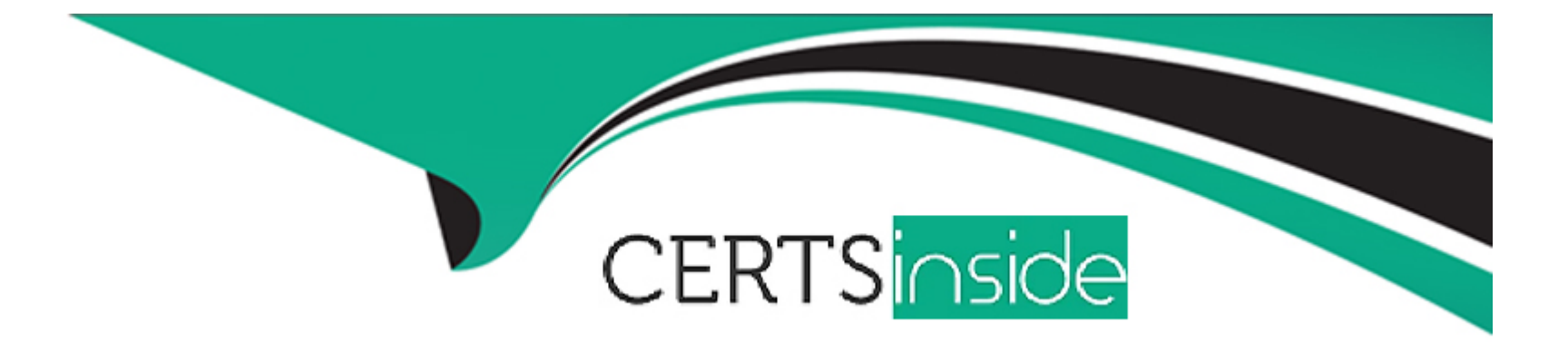

# **Free Questions for 300-300 by certsinside**

# **Shared by Keith on 03-06-2024**

**For More Free Questions and Preparation Resources**

**Check the Links on Last Page**

# **Question 1**

#### **Question Type: MultipleChoice**

Which of the following statements about automount in a FreeIPA domain are true? (Choose two.)

#### **Options:**

- **A-** In a FreeIPA domain, mount points for automount are always directories.
- **B** The command ipa automount up mounts all file systems handled by automount on a FreeIPA client.
- **C-** The base configuration file for automount is /etc/auto.master.
- **D-** In a FreeIPA domain, automount requires SSSD to be installed on each client.
- **E-** In a FreeIPA domain, automount can only mount NFS shares from FreeIPA servers.

#### **Answer:**

C, D

### **Explanation:**

Automounting in a FreeIPA domain involves several key aspects:

Base Configuration File (/etc/auto.master): The auto.master file is the main configuration file for the automounter. It contains the master map which defines mount points and their corresponding maps. This file is crucial for setting up automount points.

Example entry in /etc/auto.master:

plaintext

Copy code

/home /etc/auto.home

SSSD Requirement: In a FreeIPA domain, automount requires the System Security Services Daemon (SSSD) to be installed and configured on each client. SSSD is used to retrieve automount maps from the FreeIPA server, enabling the automount feature to function correctly.

Example configuration in /etc/sssd/sssd.conf:

[sssd] services = nss, pam, autofs config\_file\_version = 2 domains = example.com [domain/example.com] autofs\_provider = ipa ipa\_server =  $\text{srv}$ 

Automount Configuration

FreeIPA SSSD Integration

# **Question 2**

Which of the following commands open NFSv4 ACLs in an editor? (Choose two.)

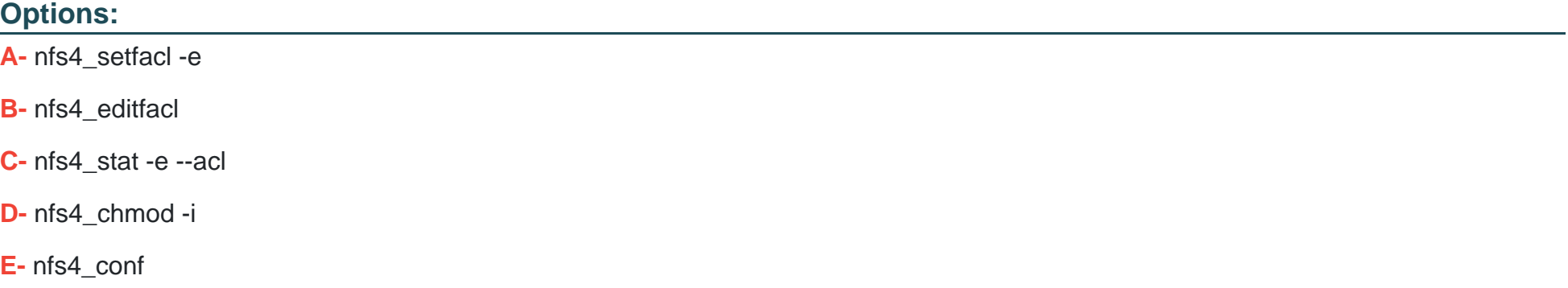

#### **Answer:**

A, B

### **Explanation:**

To open NFSv4 ACLs in an editor, the following commands can be used:

nfs4\_setfacl -e: This command is used to set NFSv4 ACLs, and the -e option opens the ACLs in an editor for modification. The command usage is:

This opens the ACL editor where the user can modify the ACLs for the specified file.

nfs4\_editfacl: This command is a more intuitive way to edit NFSv4 ACLs directly in an editor. It provides a user-friendly interface for managing ACLs.

NFSv4 ACL Tools Documentation

NFSv4 ACLs

# **Question 3**

#### **Question Type: MultipleChoice**

Given a proper network and name resolution setup, which of the following commands establishes a trust between a FreeIPA domain and an Active Directory domain?

#### **Options:**

**A-** trustmanager add --domain ad://addom --user Administrator -w

**B-** ipa-ad --add-trust --account ADDOM\Administrator --query-password

**C-** net ad ipajoin addom -U Administrator -p

**D-** ipa trust-add --type ad addom --admin Administrator --password

**E-** ipa ad join addom -U Administrator -W

#### **Answer:**

D

### **Explanation:**

To establish a trust between a FreeIPA domain and an Active Directory domain, the correct command is ipa trust-add. This command is used to add a trust relationship with an Active Directory (AD) domain. The --type ad specifies the type of the trust, addom is the domain name, --admin Administrator specifies the AD administrator account, and --password prompts for the administrator's password.

The complete command looks like this:

a trust-add --type ad addom --admin Administrator --password

This command will initiate the trust creation process, which involves providing the credentials of the AD administrator.

FreeIPA Trusts

FreeIPA Trust Management

# **Question 4**

#### **Question Type: MultipleChoice**

What is a correct statement about FreeIPA ID views?

#### **Options:**

- **A-** ID views are used to modify sudo rules on a per host base.
- **B- ID views are the FreeIPA equivalent to Active Directory SIDs.**
- **C-** ID views specify new values for attributes of a POSIX user or group.
- **D- ID views provide a consecutive numberspace of UIDs and GIDs for FreeIPA users and groups.**
- **E-** ID views always manage IDs from 32768 to 65536.

#### **Answer:**

C

### **Explanation:**

In FreeIPA, ID views allow administrators to override default POSIX attributes for users and groups. This feature is useful when integrating with other identity management systems, enabling specific attribute values to be used on a per-host basis. This way, different POSIX attributes can be set for the same user or group in different contexts.

FreeIPA: ID Views

FreeIPA Documentation

# **Question 5**

#### **Question Type: MultipleChoice**

When logging into a windows workstation which is member of an Active Directory domain, which of the following user names refers to the local account bob instead of the domain-wide account bob?

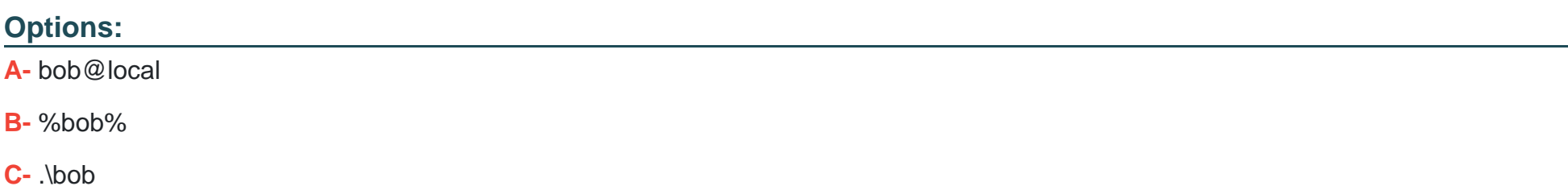

D- 'bob'

E- bob\$

#### Answer:

 $\mathcal{C}$ 

### Explanation:

When logging into a Windows workstation that is a member of an Active Directory domain, the .\ prefix is used to specify a local user account rather than a domain account. Therefore, to refer to the local account bob, you would use .\bob.

[How to Log On to Your Computer if You Are a Domain User](https://support.microsoft.com/en-us/help/243920/how-to-log-on-to-your-computer-if-you-are-a-domain-user)

[Windows Logon Naming Conventions](https://learn.microsoft.com/en-us/windows/security/identity-protection/access-control/logon-naming-conventions)

## Question 6

Question Type: MultipleChoice

Which of the following commands connects to the share Share on the Windows Server 2012 R2 server fs1 using the SMB3 protocol?

#### **Options:**

**A-** smb3client //fs1/Share

**B-** smbclient --max-protocol SMB3 //fs1/Share

- **C-** smbclient --w2k12 //fs1/share
- **D-** smbclient -p 3 //fs1/Share
- **E-** cifsclient //fs1/Share

### **Answer:**

B

### **Explanation:**

To connect to a share on a Windows server using the SMB3 protocol, the smbclient command with the --max-protocol option should be used. The --max-protocol option allows you to specify the highest SMB protocol version that should be used. Therefore, the correct command is smbclient --max-protocol SMB3 //fs1/Share.

smbclient man page

Samba: smbclient Command Options

# **Question 7**

#### **Question Type: MultipleChoice**

Which parameter in a user object defines on which share the user's roaming profile is stored?

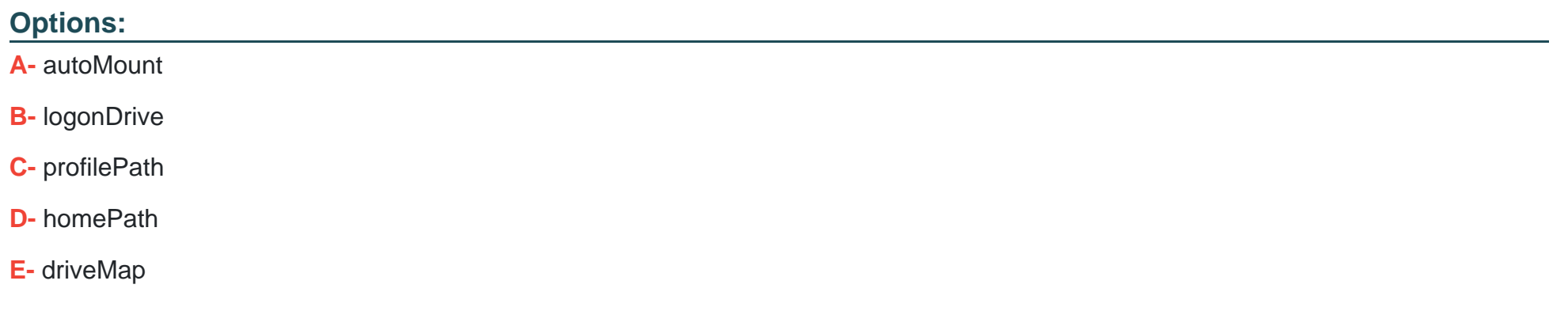

#### **Answer:**

C

### **Explanation:**

The profilePath parameter in a user object specifies the path to the user's roaming profile. A roaming profile is a feature in Windows that allows user profile data to be stored on a network share so that users can access their profiles from any workstation within the network.

By setting the profilePath, administrators can define where on the network the profile data is stored.

[Roaming User Profiles](https://learn.microsoft.com/en-us/windows-server/storage/folder-redirection/deploy-roaming-user-profiles)

[User Account Properties](https://technet.microsoft.com/en-us/library/cc732275(v=ws.11).aspx)

To Get Premium Files for 300-300 Visit [https://www.p2pexams.com/products/300-30](https://www.p2pexams.com/products/300-300)0

For More Free Questions Visit <https://www.p2pexams.com/lpi/pdf/300>